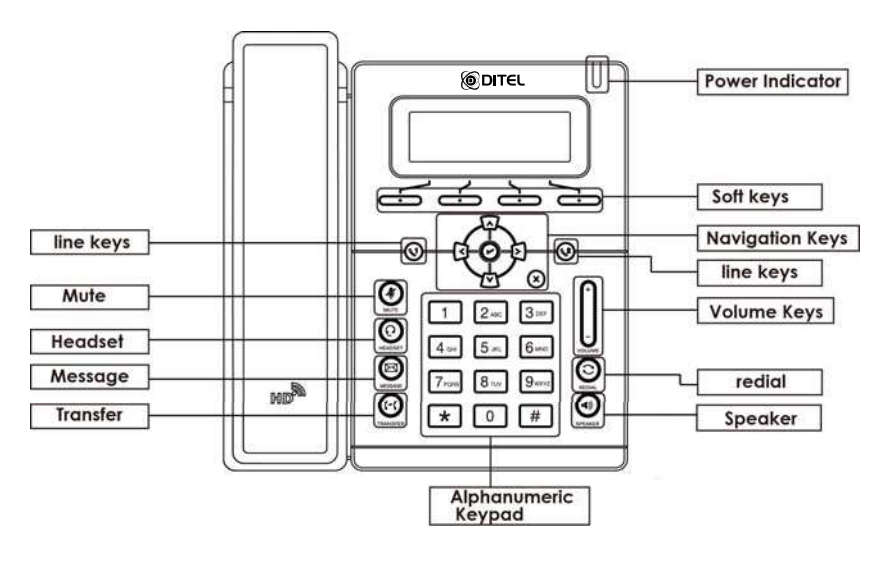

LEDs

- 1. Power Indicator: Luz verde fixa quando ligado; luz verde piscando quando está tocando;
- 2. Line Keys

Luz verde fixa: durante a chamada, ou quando está fora do gancho;

Luz vermelha piscando: a chamada está tocando;

Luz desligada: linha ociosa;

# Efetuando chamada

Três maneiras de efetuar uma chamada:

1) Handset: Retire o handset do gancho; digite o número, e pressione send soft key ou pressione  $#$ 

2) Speaker: Botão (0 ou pressione o line key; digite o número, e pressione send soft key ou pressione  $#$ 

3) Headset: Botão  $\bf{Q}$ : digite o número, e então pressione send soft key ou pressione  $\bf{\#}$ 

Nota: Você também pode usar os Contatos ou registro de chamadas para efetuar ligações. Pressione a Dial Key e use um dos métodos citados. Além disso, você também pode alternar entre os modos durante a chamada.

## Finalizando uma chamada

Para finalizar um chamada de três modos diferentes:

- 1) Handset: Coloque o handset no gancho ou pressione a tecla cancel soft key.
- 2) Speaker: Botão **(0)** ou pressione a tecla cancel soft key.
- 3) Headset: Pressione a tecla cancel soft key.

### Atendendo uma chamada

- 1) Handset: Tire o handset do gancho.
- 2) Speaker: Botão
- 3) Headset: Botão  $\mathbf \Omega$

Nota:Você também pode rejeitar uma chamada pressionando a tecla reject soft key.

#### Rediscagem

Botão para rediscar para o último número contatado.

# Transferindo chamada

#### Transferências às cegas

a. Botão  $\cdot\cdot\cdot$  ou transfer soft key durante a chamada, que é colocada em espera.

b. Digite o número/ramal para qual deseja transferir.

c. Botão  $\blacksquare$  ou transfer soft key e a transferência está completa.

#### Transferência assisƟda

- a. Botão <sup>1</sup> ou transfer soft key durante a chamada, que é colocada em espera.
- b. Digite o número/ramal para qual deseja transferir, e pressione send soft key ou $\#$
- c. Inicie a nova conversa, botão  $\mathsf{H}$  ou transfer soft key, e transferência completa.

#### Transferência semi-assisƟda

- a. Botão  $\cdot\cdot\cdot$  ou transfer soft key durante a chamada, que é colocada em espera.
- b. Digite o número/ramal para qual deseja transferir e  $\#$  Você vai ouvir tom de chamada.
- c. Botão  $\mathbb{M}$  ou transfer soft key, e a transferência está completa.

# AƟvar mudo na chamada

Botão para colocar o microfone no modo mudo durante a chamada.

Botão  $\ddot{\mathcal{F}}$  novamente para ativar o microfone.

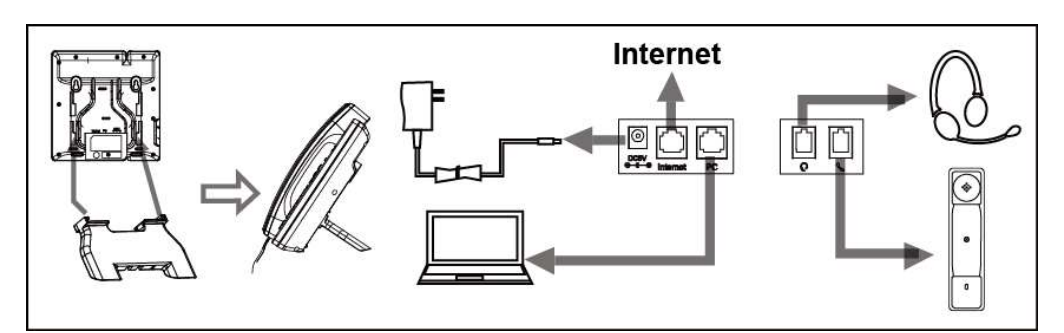

## Configuração

- 1. Configuração no telefone
- a. Pressione Menu  $\rightarrow$  Setting  $\rightarrow$  Advanced Settings (Senha padrão: admin).
- b. Selecione Network: para ajustar as configurações de rede (DHCP/Static/PPPoE/PC Port..).
- c. Selecione Accounts: para configurar um número de ramal, preencha SIP SERVER, Outbound Proxy, ID..
- d. Salve as configurações definidas.
- 2. Configuração pela interface web
- a. Obtenha o endereço IP pelo telefone: pressione Menu→ Status.
- b. Acesso: digite o endereço IP obtido em um navegador. O computador e o telefone devem estar no mesmo
- segmento de rede. Login padrão: admin Senha padrão: admin
- c. Configurar: selecione Network → Account para preencher com os dados relevantes ao ramal.
- d. Salve as configurações, ou se deseja reiniciar o equipamento, clique no botão reboot.

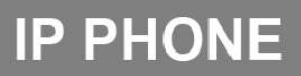

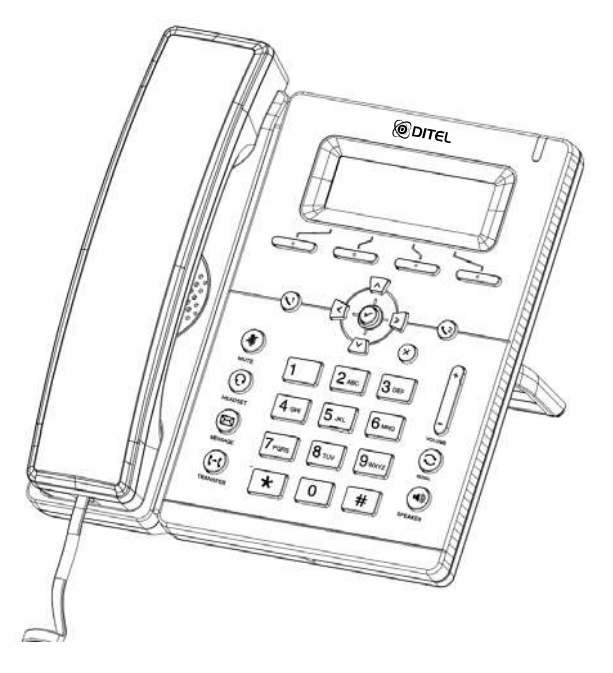

Guia Rápido para IX-C52P

# $C \in \mathbb{C}$  Ous  $FC \circledS$